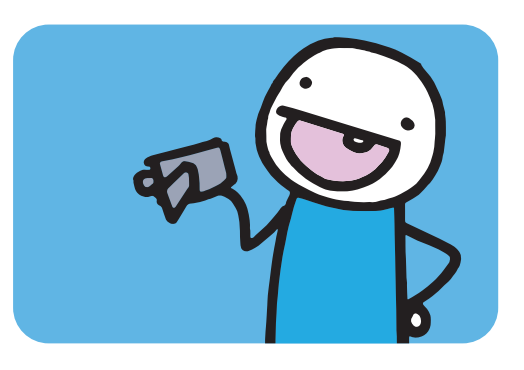

# Reader zum Webseminar **Lernvideos**

**Stand 29.9.2020**

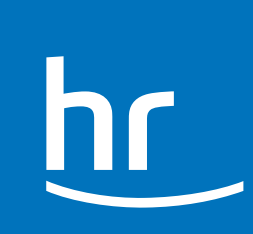

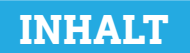

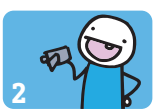

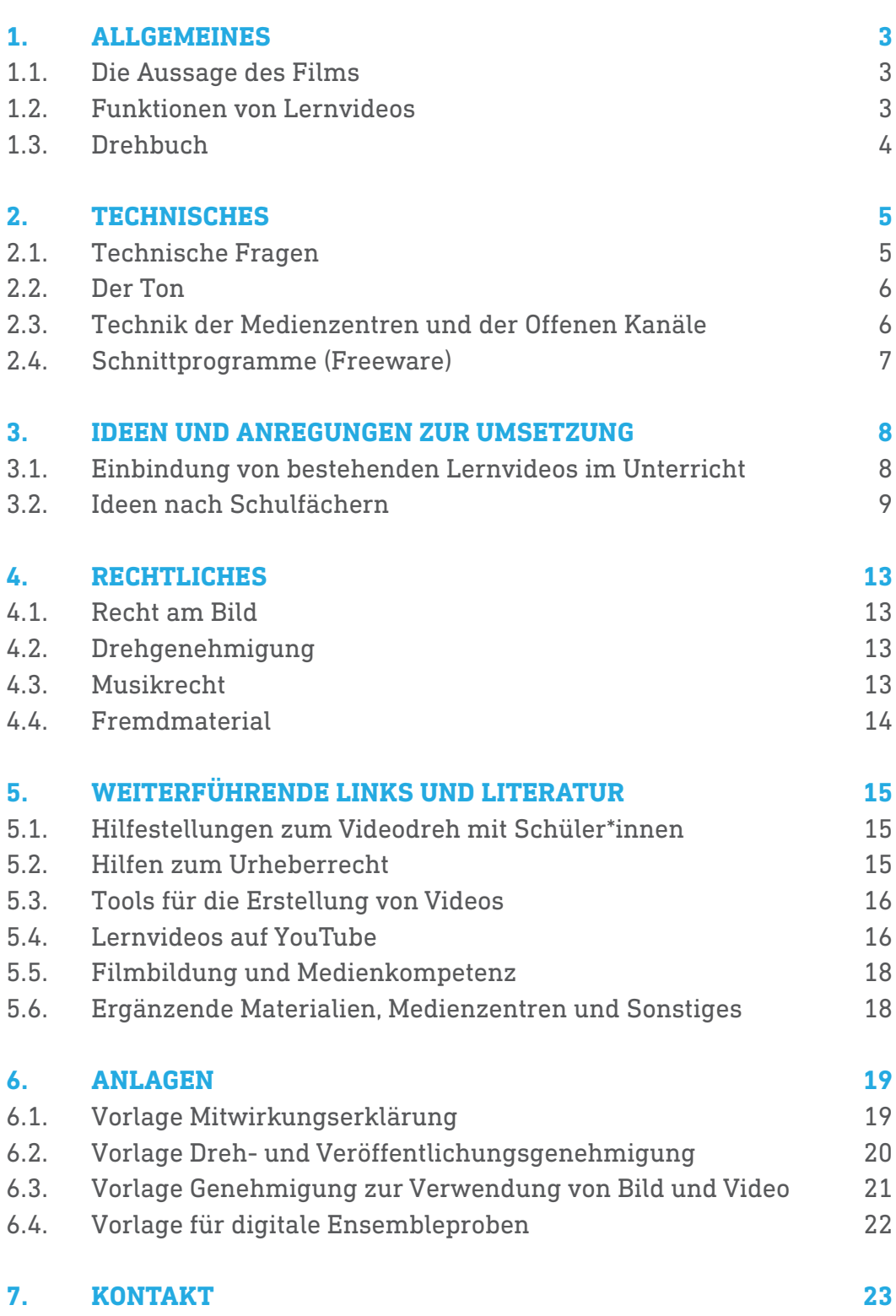

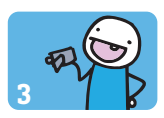

## **1.1. Die Aussage des Films**

Das Medium Film sollte als Lernvideo nur gezielt eingesetzt werden. Es ist deshalb von Vorteil, sich bereits im Vorfeld genau zu überlegen, weshalb ein Thema oder eine Aufgabe filmisch umgesetzt werden soll. Was lässt sich durch das genutzte Medium besonders anschaulich herausarbeiten? Oder allgemeiner gefragt: Wozu benötige ich ein Lernvideo? Die Antworten darauf sind wichtig: Denn ein Lernvideo macht Arbeit und soll sich lohnen. Und: Nicht alles, was multimedial daherkommt, macht auch im Unterricht automatisch Sinn.

Häufig reichen auch Audiodateien aus, um den Unterricht methodisch-didaktisch zu bereichern. So können Schüler\*innen beispielsweise Podcasts entwerfen: Sie bereiten die Inhalte wie bei einem Lernvideo selbst auf, allerdings ist die Ausrüstung leichter zu beschaffen und der zeitliche Aufwand ist geringer.

Deshalb sollte vor dem Einsatz von Videos immer überlegt werden, ob ihr Einsatz einen wirklichen Mehrwert verspricht. Im Folgenden wird erklärt, wie dieser Mehrwert aussehen kann.

Als Hilfestellung finden Sie im Anhang auch eine Linkliste mit weiterführender Literatur, Schnittprogrammen und Videos, die auch Ihren Schüler\*innen zur Anregung dienen können.

## **1.2. Funktionen von Lernvideos**

Lernvideos können mehrere Funktionen haben, die entweder einzeln oder in Kombination die Frage nach ihrem Nutzen beantworten. Sie können

- Wissen vermitteln, etwa als Erklärstück für ökonomische oder politische Prozesse (Wirtschaftskreislauf, Gesetzgebungsprozess, Wahlen, Feudalsystem) oder als Biografien (zum Beispiel von Wissenschaftler\*innen, Musiker\*innen, Schriftsteller\*innen) oder als chronologische Abfolge von geschichtlichen Ereignissen (beispielsweise Völkerwanderung, Der Weg zu Hitlers Machtergreifung, etc.)
- Versuche in Biologie, Physik oder Chemie zeitlich gerafft vorstellen
- somit den Unterricht von Routinen entlasten: Ich kann sie immer wieder einsetzen, und mich auf die von mir angestrebten spezifischen und individuellen Akzente meiner nächsten Lernschritte konzentrieren. Darüber hinaus können die Schüler\*innen die Clips nach eigenem Lerntempo ansehen und beliebig häufig wiederholen.

Lernvideos schaffen aber auch Motivation:

Zum Beispiel je nach Machart durch ihre Kürze, ihre Anschaulichkeit, ihren Stil, durch den Einsatz von Musik und durch einen Spannungsbogen. Ein Beispiel für einen solchen Spannungsbogen ist der "Cliffhanger". Er schafft Spannung und weckt Neugier

- indem ich nicht erzähle, wie der Versuch, die Lebensbeschreibung, das historische Ereignis ausgeht
- indem ich raten, recherchieren, forschen lasse Wie endet die Sache?

Diese Dramaturgie lässt sich mit einer Beschreibung des Versuchs (Versuchsaufbau, Versuchs durchführung), dem Zu-Ende-Erzählen von historischen oder literarischen Geschichten verknüpfen.

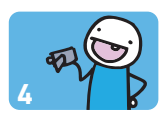

Ich kann aber auch mit einer überraschenden Frage starten: Was haben eine Banane und eine Salatgurke gemeinsam (außer dass sie sich in der Form ein wenig ähnlich sind)? Auch eine solche scheinbar paradoxe Frage kann als Einstieg gelingen: neugierig machen, Interesse wecken. Dass beide botanisch gesehen zu den Beeren zählen, hätten die meisten sicher nicht gedacht, sodass ein Denkanstoß gesetzt wird.

Mit Hilfe eines Trickfilms oder als Realfilm mit der Trickfilmkiste lässt sich zum Beispiel eine solche Aufgabe sehr leicht als Lernvideo umsetzen – sie zu lösen ist dann die Aufgabe ihrer Schüler\*innen. Die Lösung kann dann ebenfalls als Video oder als kurzer Lösungssatz zurückgesendet werden.

Als ein erstes Fazit lässt sich festhalten: Es kann, es muss aber bei Lernvideos nicht nur um die Vermittlung von Wissen gehen. Es kann auch um Motivation gehen – und dazu brauche ich eine Dramaturgie.

Ich muss mir nicht nur überlegen was, sondern auch wie ich etwas filmisch darstellen und erzählen will. Und wozu es danach im Unterricht dienen soll: als Einführung? Als Entlastung? Als Motivation? Zur Weiterbearbeitung? Ich muss den Unterrichtskontext definieren! Hier ist ein Drehbuch hilfreich, das die Abfolge, Längen der Szenen und den Einsatz der Mittel sowie die Dramaturgie festhält. Dann erst realisiere ich den Film.

## **1.3. Drehbuch**

Beim Verfassen des Drehbuchs müssen Sie, bzw. die Schüler\*innen, sich die Szenen visuell vorstellen können. Dann bringen sie den Film Szene für Szene zu Papier.

Aufgeschrieben wird, was man später sehen oder hören kann. Bereits jetzt sollten die Kameraeinstellungen, Schnitte und Übergänge mit bedacht werden.

Das Lernvideo ermöglicht es, Sachverhalte und Emotionen auch über Bilder statt über Worte zu transportieren. Es muss also nicht alles in gesprochener Form dargestellt werden. Wichtig ist, dass Text- wie Bildsprache klar und präzise gewählt werden, um die Zuschauer\*innen nicht zu verwirren.

## **2. TECHNISCHES <sup>5</sup>**

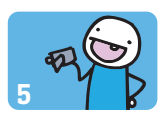

Wer mit seinen Schüler\*innen ein Filmprojekt realisieren möchte, muss dafür nicht unbedingt tief in die Tasche greifen. Moderne Smartphones verfügen über hochauflösende Kameras, die Videos bis zu 4K (also vierfache HD-Qualität) aufnehmen können. Der Vorteil: Die Schüler\*innen sind mit den Geräten bereits vertraut und können mit ein paar Tipps und Tricks schnell mit der Kameraarbeit starten. Auch mit den richtigen Freeware-Schnittprogrammen lässt es sich fast wie bei den Profis arbeiten. Worauf Sie dennoch achten sollten, finden Sie im folgenden Kapitel.

## **2.1. Technische Fragen**

#### **2.1.1. Die Kameraperspektive**

Das Kamerabild und der Schnitt bieten die Möglichkeit, den Blick der Zuschauer\*innen zu lenken und ihnen gezielt Inhalte zu vermitteln. Sie sind die zentralen Gestaltungselemente des Mediums. Dabei gibt es jedoch keine grundsätzlichen Regeln. Bei der Wahl der Kameraperspektive und des Bildausschnittes sollte vor allem überlegt werden, welche Einstellung am besten geeignet ist, um die Aussage der Szene zu unterstreichen:

Der Bildausschnitt beschreibt, welchen Teil des Geschehens die Kamera aufzeichnet. In der Totalen kann die gesamte Szenerie dargestellt werden. In der Detailaufnahme hingegen sieht man nur einen kleinen Ausschnitt und kann somit die Aufmerksamkeit der Zuschauer\*innen gezielt lenken. Interviews sollten in einer Brustaufnahme (Nahe) gedreht werden.

Neben dem Bildausschnitt ist auch die Kameraperspektive entscheidend für die Wirkung des Bildes. In der Regel sollten Aufnahmen auf Augenhöhe gedreht werden. Die Froschperspektive, also eine Untersicht der Kamera, lässt die Protagonist\*innen besonders bedrohlich wirken. Aus der Vogelperspektive bekommen die Zuschauer\*innen den Eindruck, das Geschehen aus einer erhabenen Position heraus zu verfolgen.

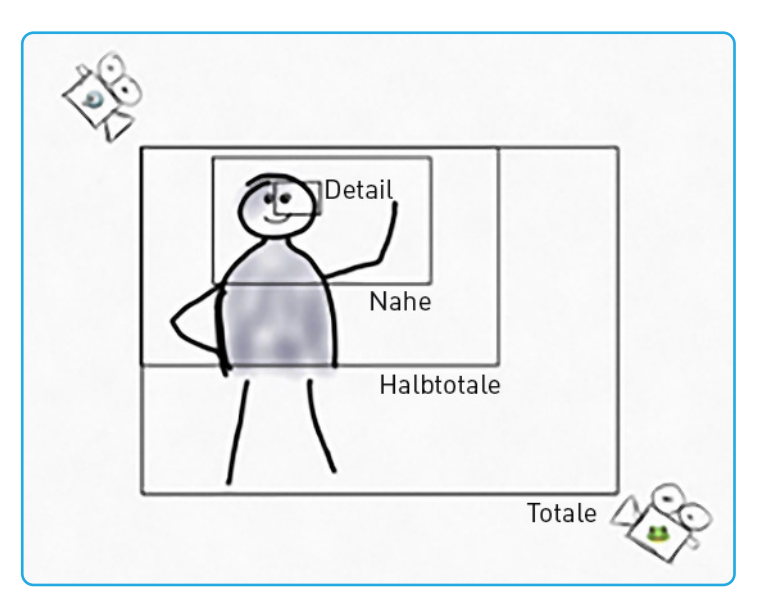

Bildausschnitt und Kameraperspektive haben einen maßgeblichen Einfluss auf die Wirkung der Bilder und sollten gut überlegt sein. Die Wahl kann dann individuell je nach Film und Szene getroffen werden. Vertiefende Erläuterungen finden Sie in der Sendung *dok`mal! Kamera, Cut und Klappe*: **https://www.planet-schule.de/sf/php/sendungen.php?sendung=8545**.

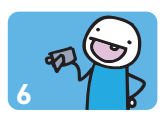

Der beste Freund der Kamera ist das Licht. Ein gutes Kamerabild kann nur durch eine gute Beleuchtung entstehen. Da nicht immer professionelle Scheinwerfer zur Verfügung stehen, sollte besonders auf die Lichtverhältnisse im Raum geachtet werden. Vorsicht: Niemals gegen das Licht filmen. Das Kamerabild erscheint dunkler und die Personen vor der Kamera sind so kaum noch zu erkennen. Besser ist es, wenn das Licht von oben kommt oder sich im Rücken der Kameraleute befindet. In diesem Fall muss jedoch darauf geachtet werden, dass sich die Schatten der Filmcrew nicht im Kamerabild abzeichnen.

## **2.2. Der Ton**

Neben dem passend gewählten Kamerabild ist auch der Ton entscheidend für einen gut verständlichen Film. Auch wenn Kameras, Tablets und Smartphones eingebaute Mikrofone besitzen, reichen diese höchstens in Umgebungen ohne Störgeräusche für eine saubere Aufnahme aus. Es sollte also ein externes Mikrofon verwendet werden, insbesondere, wenn Straßenlärm, Wind oder andere Geräusche vorhanden sind. Am besten eignen sich hierfür Richt- oder Nierenmikrofone, da sie nur Gesprochenes und gewünschte Geräusche aus der Umgebung aufnehmen, sofern sie auf diese gezielt gerichtet sind. Umgebungsgeräusche werden vernachlässigt und der Ton klingt in geeignetem Abstand aufgenommen sauber. Falls mit dem Smartphone gedreht wird, muss das Mikrofon häufig mit Hilfe eines Adapters (zum Beispiel iRig) verbunden werden. Man sollte sich hier also rechtzeitig für ein Gerät entscheiden, um die passende Tontechnik zur Hand zu haben. Möglich wäre auch ein Mikrofon mit USB-Anschluss, das ebenfalls über einen Adapter mit dem Smartphone oder Tablet verbunden wird.

Zum Kennenlernen der Bild- und Toneinstellungen empfiehlt sich ein Probefilm. Die Tonaufnahmen sollten am besten über einen Kopfhörer geprüft werden. Sind die Tonspuren sauber? Stören Windgeräusche die Aufnahme? Versteht man das Gesprochene gut? Die Bildeinstellungen und Lichtverhältnisse lassen sich dabei ebenfalls noch einmal überprüfen: Sind alle Motive gut zu erkennen? Wenn nicht, sollte unbedingt nachgerüstet werden oder ggf. der Aufnahmeort gewechselt werden. Vor Ort kann noch vor Drehbeginn eine kurze Aufnahmesequenz erstellt werden, um zum Beispiel die akustische Situation zu bewerten. Auch während der Aufnahme sollte übrigens der Ton immer wieder mit Kopfhörern geprüft werden. Eine Szene nochmal zu drehen bedeutet weniger Aufwand als zu einem späteren Zeitpunkt einen neuen Drehtermin ansetzen zu müssen, falls das Gesprochene nicht verstanden werden kann.

## **2.3. Technik der Medienzentren und der Offenen Kanäle**

Schulen, die über kein eigenes Equipment verfügen, aber dennoch mit professionellerer Technik als der Smartphone- oder Tabletkamera arbeiten wollen, können sich diese bei ihren lokalen Medienzentren ausleihen. Neben dem Medienverleih und den Fortbildungsangeboten für Lehrkräfte bieten viele auch eine kleine Ausstattung für das Erstellen von Filmen im Klassenzimmer an. Die Medienzentren sind dabei unterschiedlich aufgestellt. Am besten fragen Sie bei ihrem Medienzentrum vor Ort nach, welche Technik es zur Verfügung stellen kann. Eine Auflistung der Medienzentren in Hessen findet sich unter: **https://medienzentren.bildung.hessen.de/index.html**

Auch die Offenen Kanäle bieten technische Ausstattung für Schulen an: **https://www.lpr-hessen.de/medienprojektzentren/**.

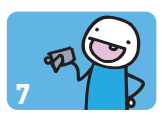

## **2.4. Schnittprogramme (Freeware)**

Auch für den Schnitt benötigt die Schule keine professionellen und kostenpflichtigen Programme. Online finden sich viele Freeware-Programme, die kostenlos genutzt werden können. Für welches Programm man sich entscheiden sollte, ist vor allem von den Vorkenntnissen der Schüler\*innen bzw. der Lehrkräfte sowie vom Aufwand des Films abhängig. Hier einige Beispiele für Freeware:

Ein relativ professionelles Schnittprogramm ist **DaVinci Resolve**. Zur Nachbereitung der Bilder und des Tons bietet das Programm viele Tools. Daher ist das Programm sehr komplex aufgebaut und eignet sich eher für Schüler\*innen und Lehrkräfte, die bereits Erfahrungen mit Schnittprogrammen gesammelt haben. Vorsicht: *DaVinci Resolve* läuft nur auf Computern mit hoher Rechenleistung.

Mit dem Open Source Programm **Shotcut** lassen sich Videos effizient bearbeiten, zusammenschneiden und mit Effekten versehen. Das Programm ist des Weiteren kompatibel mit den meisten Ausgabeformaten. Es eignet sich gut für erfahrene Schüler\*innen und Lehrkräfte. Aber: Auch dieses Schnittprogramm benötigt eine hohe Rechenleistung.

Das Programm **Hitfilm** ist hingegen einsteigerfreundlich. Hier ist die Basisversion als Freeware erhältlich.

Die am einfachsten zu bedienenden Schnittprogramme sind der **Windows Movie Maker**, sowie die Videobearbeitung der **Windows Foto App**. Der *Movie Maker* ist in den aktuellen Windows-Betriebssystemen allerdings nicht mehr vorinstalliert, funktioniert aber auch mit Windows 10. Die Programme verfügen nur über *eine* Ton- und *eine* Videospur, was die Kreativität zwar stark einschränkt, den Schnitt jedoch sehr erleichtert.

Wer seinen Film mit einem Smartphone von Apple realisiert, kann ihn auch direkt dort schneiden. Die App **iMovie** ist beispielsweise ein stark intuitives Programm, das sich die Dateien direkt vom Endgerät holt. Vorsicht: *iMovie* kann nur auf Smartphones und Tablets von Apple genutzt werden.

Weitere Apps zur Videobearbeitung für ihr jeweiliges Gerät und Betriebssystem finden Sie im jeweiligen App Store, wenn Sie einfach Schlagwörter wie "Video Editor", "Videobearbeitung" oder "Video Cut" usw. suchen.

Für das Erstellen von Trickfilmen eignet sich die App **Stop Motion Studio**, mit der man schnell und unkompliziert Bilder aufnehmen und als Trickfilm aneinanderfügen kann. Auch hier ist die Basisversion kostenlos erhältlich.

# **3. IDEEN UND ANREGUNGEN ZUR UMSETZUNG <sup>8</sup>**

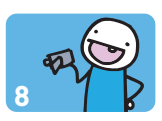

## **3.1. Beispiele für Verknüpfung von Bild und Inhalt**

Je nachdem, welche Inhalte Sie oder ihre Schüler\*innen vermitteln wollen, können Sie auf diverse Videoeinstellungen zurückgreifen:

- Wenn Sie frontal in die Kamera schauen, um ihre Zuschauer direkt anzusprechen, ist es vorteilhaft, wenn die Kamera auf Augenhöhe positioniert ist, um nicht belehrend zu wirken.
- Wenn Sie ein Experiment zeigen wollen, ist es sinnvoll, den Versuchsaufbau zunächst als Ganzes und danach noch einmal in seinen Details zu drehen. Im Schnitt können dann beide Perspektiven je nach Akzentuierung montiert werden.
- Geht es darum, Nähe zu schaffen, indem eine vertraute Stimme Aufgaben erklärt, lässt sich zum Beispiel gut mit einer Trickfilmkiste arbeiten, um Aufgaben mit unterschiedlichem Anspruch zu erklären – je nach Klassenstufe. Ein Beispiel: Für die Grundschulen ließe sich die Aufgabe "1 + 2 = 3" durch Äpfel darstellen. Für die Oberstufe hingegen kann ich die Zahlen und Formeln auch schriftlich nacheinander auf einem Papier aufschreiben.

Alternativ ist auch eine "Live-Mitschrift" möglich. Apps für Tablets oder Smartphones ermöglichen es aufzuzeichnen, was Sie auf dem Bildschirm zeichnen. Für Windows-Tablets und -Notebooks sowie das iPad ist **OneNote** hier eine gute Option. Eine andere App, bei der allerdings nur die Basisversion kostenlos ist, ist **ExplainEverything**. Hier können Sie Bilder einfügen, Musiknoten, Text oder Zeichnungen anfertigen und entweder parallel oder im Nachhinein vertonen.

• Tools wie **PowToon** oder **Animaker** ermöglichen es, animierte Präsentationen zu erstellen. Auch diese Videos können leicht mit der eigenen Stimme begleitet werden, um das Gezeigte zu erklären. Mit edpuzzle lassen sich Videos leicht interaktiv aufbereiten und zum Beispiel mit Fragen versehen.

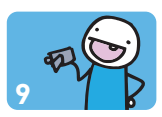

## **3.2. Einbindung von bestehenden Lernvideos im Unterricht**

Im Anhang "5.4. Lernvideos auf YouTube" finden Sie eine Vielzahl von Kanälen, die Videos produzieren, welche sich gut in den Unterricht integrieren lassen. Vielleicht arbeiten einige ihrer Schüler\*innen bereits mit den Videos – fragen Sie doch mal nach!

Diese Art, Videos einzubinden, hat den Vorteil, dass der entstandene Zeitaufwand gering ist und Sie keine Ressourcen oder Materialien benötigen, außer einem Bildschirm oder Beamer, auf dem Sie das Video im Unterricht zeigen können. Darüber hinaus ist die Qualität der Videos häufig sehr hoch. Die Liste ist keinesfalls vollständig. Wenn Sie zu einem Thema gern Videos oder Audios einsetzen würden, aber nicht genau wissen, ob es Angebote gibt, geben Sie das entsprechende Thema einfach mal in einer Suchmaschine oder auf Videoplattformen ein und probieren Sie verschiedene Suchbegriffe aus.

## **3.3. Ideen nach Schulfächern**

#### **Deutsch**

- Szenisch: Szenen aus Geschichten und Theaterstücken oder Werbespots mit den Schüler\*innen nachspielen, ihren Verlauf verändern oder das Ende offen lassen (Cliffhanger), um ein eigenes Ende zu entwerfen.
- Erklärung/Explainity: Grammatische Konzepte darstellen, etwa: "Welche Wortarten gibt es?"
- Medienbildung: über Fake News und Framing sprechen
- Diskussionsanreiz: Interviews und Talks, zum Beispiel zum Sprachwandel oder auch zu wie "Sollten wir unsere Sprache bewusst gendergerecht anpassen?"

## **Sozialwissenschaften, Geschichte, Erdkunde**

- Personenporträts und Biografien darstellen: z. B. "Wer war eigentlich Adam Smith?"
- Geschichtliche Ereignisse: "Der Vietnam-Krieg im zeitlichen Verlauf"
- Ursachen von Kriegen oder Konflikten herleiten: "Wie kam es zur Französischen Revolution?"
- Gesellschaftliche Strukturen: z. B. Wie funktioniert die Gewaltenteilung in einer Demokratie?
- Diskussionsanreiz für den Unterricht, etwa zum Umgang mit Tabuthemen

#### **Ethik, Religion und Philosophie**

- Diskussionsanreiz: z. B. anhand von Dokumentationen oder Reportagen
- Mit Schüler\*innen Videos aufzeichnen: z. B. Podiumsdiskussion oder Podcast zu Veganismus, Organspende, etc. vorbereiten und aufzeichnen.
- Strukturen: z. B. Wie ist die Diakonie aufgebaut? Welche Konfessionen gibt es und wie unterscheiden sie sich?

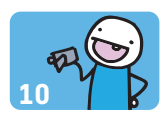

#### **Naturwissenschaften**

- Experimente: Experimente lassen sich zeitlich gerafft oder gestreckt darstellen: z. B. Wasser gefriert in Sekunden
- Vorgänge und Konzepte erklären: Der Stoffwechsel erklärt im Whiteboard-Stil
- Übungsaufgaben vorrechnen: ebenfalls im Whiteboard-Stil aufschreiben und parallel oder im Nachhinein vertonen

#### **Sport**

- Regeln von Sportarten erklären, z. B. Basketball
- Einstieg Trainingslehre und Ernährung: "Wie entsteht Muskelkater?"
- Körperhaltung oder Abläufe erklären, z.B. im Hochsprung

#### **Fremdsprachen**

- Verknüpfung von Bildern mit Vokabeln
- Grammatik: "Was ist der Subiuntivo?"
- Mit Schüler\*innen Videos aufzeichnen: Gruppen erstellen Lernvideos, um den anderen Gruppen Themen zu erklären, z. B. eine Wegbeschreibung auf Französisch. Hier könnte auch die Trickfilmkiste zum Einsatz kommen: Ein deutscher Apfel fragt eine spanische Orange nach dem Weg zum nächsten Obstladen.
- Achtung! Besonders, wenn es um die Aussprache geht, ist ein guter Ton wichtig!

#### **Kunst**

- Farbenlehre: "Was unterscheidet additive und subtraktive Farbmischung?"
- Zeichnen: Proportionen, Perspektiven erklären
- Optische Täuschungen: Im Video bauen sich optische Täuschungen Linie für Linie auf. Ab wann ist der Täuschungseffekt sichtbar? (mit Stop-Motion-Video)
- Biografien: z. B. "Was unterscheidet Albrecht Dürer von Henri Matisse?"
- Schüler\*innen gestalten Videos: Daumenkino, Stop-Motion oder z.B. auch eine pantomimische Darstellung vor der Kamera ermöglichen es, dass die Videos selbst als künstlerische Leistung betrachtet werden können

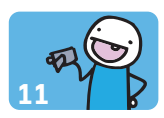

#### **Musik**

- Notation: "Wie lese ich Noten im Violinschlüssel?", "Was bedeuten Notenwerte?" (beispielsweise im Whiteboard-Stil auf ein Papier gezeichnet und mit späterer Erklärung versehen)
- Instrumentenkunde: "Ein Besuch bei der Geigenbauerin" (zum Beispiel als Projekt mit den Schüler\*innen)
- Interviews: "Alltag für Orchestermusiker", "Musikwissenschaftler gefragt!"
- Konzepte, Stile und akustische Grundlagen: "Was ist die Obertonreihe?", "Wie schreibe ich Zwölftonmusik?" (zum Beispiel mit einer App dargestellt)
- Biografien: "Mendelssohn und Chopin zwei Komponisten der Romantik im Vergleich" (mit *PowToon* oder *Prezi*)
- Unterstützung beim Einsingen: Singen allein fühlt sich anders an als im Chor. Umso wichtiger kann ein motivierendes Video zum Einsingen oder zur Gehörbildung sein, um zum Mitmachen zu ermuntern.
- Chorprobe digital: Übedateien mittels Overdubbing erstellen (siehe unten)

**Overdubbing:** Overdubbing ist eine Technik, bei der eine bereits aufgenommene Tonspur um eine weitere ergänzt wird. Für den Schulchor kann man bereits mit zwei Smartphones, Kopfhörern, Stativ und Schnittsoftware, also sehr schlankem Equipment, ein Übungsvideo für die einzelnen Stimmen produzieren. Vielleicht reicht Ihnen auch eine Audiodatei ohne Bild, sodass sie keine Schnittsoftware, sondern ein Audiobearbeitungsprogramm benötigen.

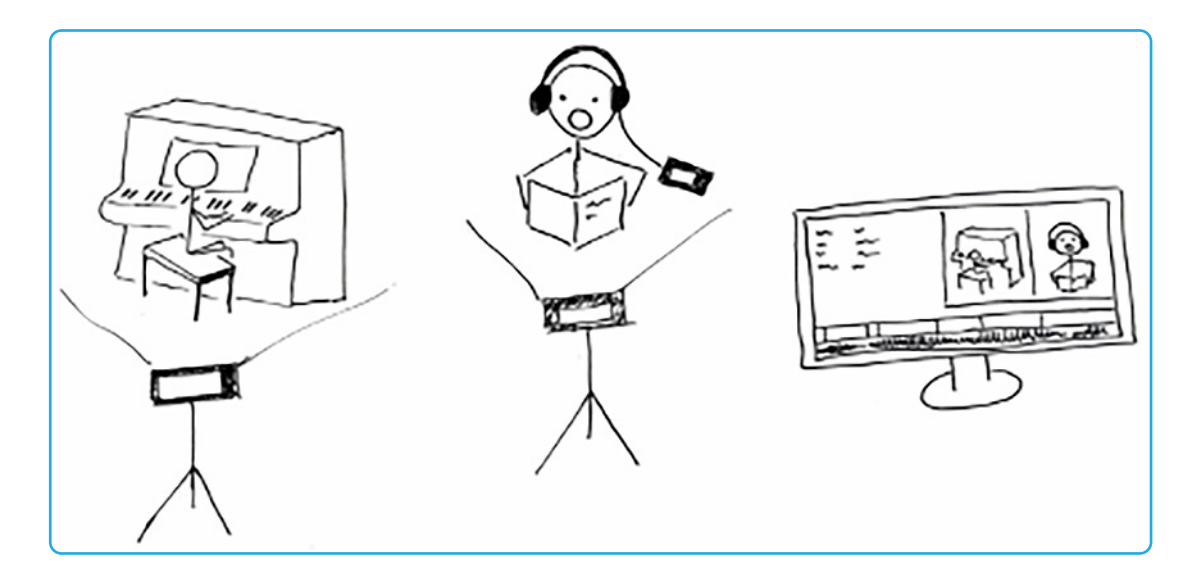

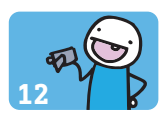

Als erstes zeichnet man dabei eine (Video- und) Tonspur auf, mit Smartphone 1. Hier im Beispiel ist das die Klavierbegleitung.

Anschließend hört man sich über Kopfhörer die erste Spur an, während man mit dem zweiten Smartphone die zweite Spur aufnimmt, beispielsweise eine Einzelstimme aus einem Chorarrangement. Diese passt also zeitlich genau zur ersten.

Zum Schluss werden beide Video- oder Audiodateien in einem Schnittprogramm (für Audiodateien zum Beispiel **Audacity**, für Videos **Shotcut** oder **DaVinci Resolve**) kombiniert. Abhängig vom Aufwand und der Funktion reicht häufig eine Audiodatei aus. Im Programm müssen die Spuren synchronisiert werden, damit die erste und zweite Spur genau zusammenpassen.

Natürlich lassen sich jetzt mit dem kombinierten Ergebnis auch weitere Stimmen aufzeichnen.

Overdubbing ist auch mit Apps möglich, so braucht man sogar nur ein Smartphone und Kopfhörer. Die Apps bestehen meist aus einer Aufnahme- und Abspielfunktion und einem sehr schlanken Schnittprogramm, das nur die hierfür nötigen Funktionen besitzt. Suchen Sie einfach in Ihrem App Store nach Stichworten wie "Acapella" (da diese Apps häufig genutzt werden, um allein ganze Acapella-Arrangements einzusingen) oder "virtual choir", um entsprechende Apps zu finden.

**Chorprobe digital:** Digitale Proben über Videokonferenz sind aufgrund der hohen Latenzzeit meist schwer durchführbar. Deswegen können Videos zum Einsingen oder zur Gehörbildung hilfreich sein oder Sie fertigen Übedateien an. Bezüglich der Urheber- und Verlagsrechte müssen Sie sich ggf. absichern. Außerdem sollten Sie sich durch die Ensembleteilnehmer\*innen bestätigen lassen, dass diese die Dateien nicht weitergeben. *Einen Vordruck finden Sie in Kapitel 6.4.*

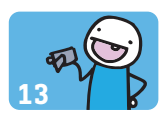

Bei der Nutzung oder Veröffentlichung von Filmen ist entscheidend, wer ihn gemacht hat, also die Rechte daran besitzt. Zur Verwertung zählt auch das Hochladen des Ergebnisses auf der Schulhomepage oder Videoplattformen wie YouTube. Das gilt für die genutzten Bilder und für die Musik. Nur wenn wirklich alle Filmsequenzen und der verwendete Ton selbst erstellt oder aufgenommen wurden, kann das Video bedenkenlos hochgeladen werden. Was bei einem Schülerprojekt beachtet werden sollte, wird im Folgenden aufgeführt – auch wenn ein so komplexes Thema wie Urheber- und Bildrechte nicht in dieser Kürze besprochen werden kann.

## **4.1. Recht am Bild**

Das Recht am Bild gehört zu den Persönlichkeitsrechten der Schüler\*innen bzw. der anderen beteiligten Personen vor der Kamera. Das heißt: Sie können selbst entscheiden, wann und ob sie in einem Bild oder Film zu sehen sein möchten. Grundsätzlich gilt: Wer für Dritte erkennbar auf dem Material erscheint, muss erst um Erlaubnis gefragt werden. Bei minderjährigen Personen muss die Aufnahme auch durch die Erziehungsberechtigten genehmigt werden. Lassen Sie sich das Einverständnis schriftlich geben! Dies gilt auch für potenzielle Interviewpartner\*innen. *Eine exemplarische Mitwirkungserklärung finden Sie in Kapitel 6.1.*

Wenn auf der Straße ein Passant das Kamerabild kreuzt, muss man sich jedoch nicht sorgen. Personen die zufällig am Bildrand erscheinen oder sich in größeren Menschenmengen aufhalten, zählen rechtlich als "Beiwerk" und müssen nicht gesondert um Erlaubnis gebeten werden. Das gilt aber nur für Personen, die sich auf öffentlichem Grund befinden. Man darf also nicht Leute in ihrem Garten oder auf Werksgelände ohne Einverständnis filmen.

## **4.2. Drehgenehmigung**

Während das Drehen im öffentlichen Raum in der Regel kein Problem darstellt, gibt es Orte, die man nicht einfach mit der Kamera besuchen und dort aufnehmen darf. Dazu zählen beispielsweise Bahnhöfe, Geschäfte und Privatgelände. Hier sollte im Vorfeld eine Drehgenehmigung des\*der Eigentümer\*in eingeholt werden. Wie auch bei der Mitwirkungserklärung gilt: die Genehmigung für die Dreharbeiten unbedingt schriftlich bestätigen lassen! *Eine exemplarische Drehgenehmigung finden Sie in Kapitel 6.2.*

## **4.3. Musikrecht**

Musik aus den Charts oder auch aus Musicals, von Orchestern usw. ist urheberrechtlich geschützt. Das heißt, die Rechte an der Musik gehören den Komponist\*innen, Textdichter\*innen (Urheberrecht), Sänger\*innen und Produzent\*innen (Leistungsschutzrecht) und darf nur von jenen verwendet werden, die eine entsprechende Lizenz erwerben. Diese ist in der Regel aber sehr teuer.

Rechtlich unbedenklich ist hingegen die Kooperation der Filmcrew mit einer Musikklasse und der Schulband. Wer seine Musik selbst komponiert, kann sie auch kostenfrei nutzen.

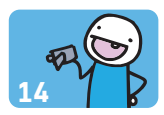

Wenn die eigene Produktion von Musik durch ein Kooperationsprojekt nicht möglich ist, kann auch CC-lizenzfreie Musik verwendet werden. Diese "Creative Commons"-Musik ist zur Weitergabe an andere Künstler gedacht und kann häufig ohne weitere Kosten für den eigenen Film und dessen Onlinestellung genutzt werden. Man muss jedoch darauf achten, die Auflagen des Anbieters zu erfüllen. Nicht alle erlauben das neue Mischen der eigenen Musik. Des Weiteren weisen die meisten Seiten darauf hin, dass der Link zum Downloadportal im Film oder der Filmbeschreibung angegeben werden muss. Erst dann ist die Musik kostenfrei nutzbar.

Mit der Wahl der Musik können Schüler\*innen für das komplexe Thema des Urheberrechts sensibilisiert werden, dem sie auch in ihrer Alltagswelt auf *YouTube* und *TikTok* immer wieder begegnen.

## **4.4. Fremdmaterial**

Wenn der Film zur Veröffentlichung vorgesehen ist, sollten sich darin nur selbstgedrehte Bilder befinden. Falls die Schüler\*innen dennoch Aufnahmen von Verwandten oder Bekannten nutzen wollen, dann lassen Sie sich auch hier schriftlich bestätigen, dass diejenigen, die Ihnen das Material für die gewünschte Nutzung zur Verfügung stellen, vollumfänglich über alle Rechte am Material verfügen und sie es Ihnen zur Nutzung freigeben. *Eine exemplarische Genehmigung zur Verwendung von Bild und Video finden Sie in Kapitel 6.3*. Eine solche Bestätigung könnte zum Beispiel nötig sein, wenn Schüler\*innen ein Museum besuchen, in dem rechtlich geschützte Kunstwerke ausgestellt werden und der Film veröffentlicht werden soll.

# **5. WEITERFÜHRENDE LINKS UND LITERATUR <sup>15</sup>**

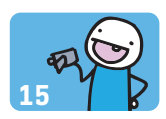

## **5.1. Hilfestellungen zum Videodreh mit Schüler\*innen**

Video-Tutorials der YouTuberin Coldmirror für den Wettbewerb *"Meine Ausbildung"*: **https://www.hr.de/wissen-plus/projekte-fuer-schulen/meine-ausbildung-du-fuehrst-regie/index.html**

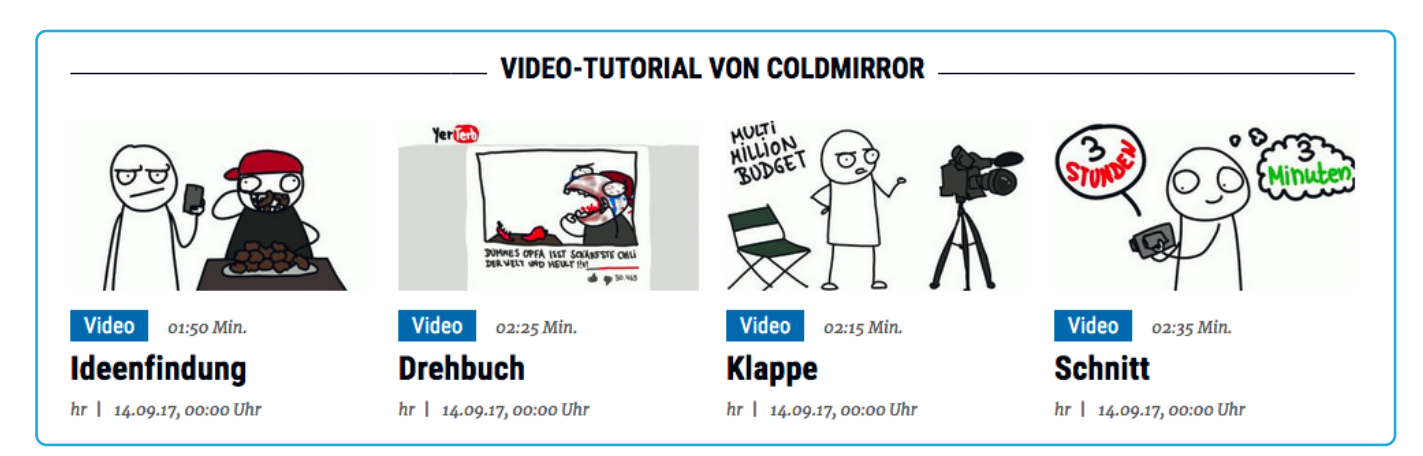

- 1. Ideenfindung: **https://www.hr.de/wissen-plus/projekte-fuer-schulen/meine-ausbildung-du-fuehrst-regie/videos/ideenfindung,video-41810.html**
- 2. Drehbuch: **https://www.hr.de/wissen-plus/projekte-fuer-schulen/meine-ausbildung-du-fuehrst-regie/videos/drehbuch,video-41814.html**
- 3. Klappe: **https://www.hr.de/wissen-plus/projekte-fuer-schulen/meine-ausbildung-du-fuehrst-regie/videos/klappe,video-41812.html**
- 4. Schnitt: **https://www.hr.de/wissen-plus/projekte-fuer-schulen/meine-ausbildung-du-fuehrst-regie/videos/schnitt,video-41816.html**

WDR "dok' mal!" gibt Praxistipps zum eigenen Film: **https://www1.wdr.de/kultur/film/dokmal/praxistipps/index.html**

Video-Tutorials zur Erstellung des eigenen Films: **https://www.br.de/sogehtmedien/selber-machen/ video-tutorial/unterrichtsmaterial-selber-machen-video-tutorial100.html**

Der Leitfaden zum gelungenen Drehbuch der Stiftung MKFS: **https://www.mkfs.de/fileadmin/Publikationen/Download/Drehbuchschreiben\_RZ\_low.pdf**

## **5.2. Hilfen zum Urheberrecht**

Arbeitsmaterialien, Fallbeispiele und Informationen zum Thema "Urheberrecht" finden Sie unter: **https://www.wer-hat-urheberrecht.de/**

*Checked4you*, das Jugendmagazin der Verbraucherzentrale Nordrhein-Westfalen, hat einen ausführlichen Artikel zum Thema CC-Musik publiziert:

## **https://www.checked4you.de/tv-musik/musik/creative-commons-cc-freie-musik-im-netz-133122**

Dort findet sich auch eine ausführliche Erläuterung zum Thema Urheberrecht im Netz: **https://www.checked4you.de/tv-musik/film-fernsehen/youtube-urheberrecht-252176**

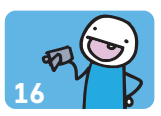

## **5.3. Tools für die Erstellung von Videos**

#### Bau einer Trickfilmbox: **https://medienkompass.de/trickfilmbox-selber-bauen-anleitung/**

**PowToon** funktioniert ähnlich wie PowerPoint. So können animierte Präsentationen entstehen. Als Anleitung gibt es Videos auf der Website: **https://www.powtoon.com/**

**Prezi** hilft auf ähnliche Art und Weise, interaktive Präsentationen zu erstellen: **https://prezi.com/**

Auch **Animaker** ermöglicht es, browserbasiert Videos zu basteln: **https://www.animaker.com/**

#### **Edpuzzle** macht Videos interaktiv: **https://edpuzzle.com/**

Verschiedene Schnittprogramme, die entweder kostenlos verfügbar oder in ihrer Basisversion kostenlos sind:

- Audiobearbeitung am PC: **Audacity https://www.audacity.de/**
- Für den PC: **DaVinci Resolve https://www.blackmagicdesign.com/products/davinciresolve/**
- Für den PC: **Shotcut https://www.shotcut.org/**
- Für den PC: **Hitfilm https://fxhome.com/hitfilm-express**
- Für den PC: **Windows Photo- und Movie-Editor https://www.microsoft.com/de-de/windows/photo-movie-editor**
- Für Apple-Geräte: **iMovie https://www.apple.com/de/imovie/**
- Für Stop-Motion-Videos mit dem Smartphone: **Stop Motion Studio https://play.google.com/store/apps/details?id=com.cateater.stopmotionstudio**
- Für andere Betriebssysteme und Geräte können Sie einfach nach entsprechenden Stichworten im App Store suchen.

## **5.4. Lernvideos auf YouTube**

#### **Allgemein/für mehrere Fächer interessant**

- **alpha Lernen:** Der Kanal von br alpha zeigt mit Grips!, Fit mit Felix und alpha Lernen verschiedene Lernformate zu verschiedenen Fächern. Von mathematischen Erklärungen bis hin zu Wortarten und Wegbeschreibungen auf Englisch ist vieles dabei, was sich direkt im Unterricht als Erklärung einsetzen lässt.
- **Plan&los:** gibt auch Tipps rund um Ausbildung, Studium und Berufsorientierung
- **The Simple Club** startete vor einigen Jahren als YouTube-Kanal mit Lerninhalten aus verschiedenen Naturwissenschaften. Mittlerweile gibt es zu den meisten Schulfächern einzelne Kanäle, die komplexe Inhalte humorvoll und anschaulich erklären.

#### **Deutsch**

- **musstewissen Deutsch**: Lisa Ruhfus, auch bekannt als "Die Klugscheisserin", fasst Klassiker der deutschen Literatur zusammen, gibt Tipps zu Rechtschreibung und Grammatik und gibt methodische Hilfestellungen.
- **Sommers Weltliteratur**: Hier werden Klassiker der Literatur mit Playmobilfiguren in aller Kürze zusammengefasst.

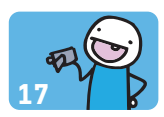

#### **Naturwissenschaften und Mathematik**

- **maiLab**: Die promovierte Chemikerin und Wissenschaftskommunikatorin Mai-Thi Nguyen-Kim erklärt anschaulich, wie der Stoffwechsel funktioniert, warum Asiat\*innen häufig weniger Alkohol vertragen und testet vieles im Selbstexperiment aus.
- **Quarks**: Die bekannte Wissenschaftssendung gibt es auch auf YouTube. Hier findet man alle Clips rund um Natur- und Gesellschaftswissenschaften.
- **Kurzgesagt**: Liebevoll animierten Videos erklären den Urknall, was passiert, wenn Elefanten vom Eifelturm fallen und wie Impfungen funktionieren.
- Psychologeek: Pia stellt auf "Psychologeek" wöchentlich neue Themen aus der Psychologie vor.
- **Dr. Flojo**: bereitet medizinische Themen einfach auf.
- **Musstewissen Chemie und Physik**: Themen aus Physik und Chemie werden von Expert\*innen anschaulich aufbereitet. Ladung, Optik oder Aggregatzustände – all das findet man hier
- **Mathe by Daniel Jung** erklärt Mathematik in schlichten Videos vor dem Whiteboard.

#### **Sozialwissenschaften, Geschichte, Politik, Religion**

- Reportagen, Interviews und Dokus aus dem *funk*-Netzwerk wie **TRU DOKU**, **Auf Klo**, **PULS Reportage** stellen komplexe Themen wie Gender, Gewalt, psychische Krankheiten oder soziales Engagement in den Fokus und regen zur Diskussion darüber an
- **MrWissen2go** fasst geschichtliche Ereignisse zusammen, fragt sich "Was wäre, wenn …?" und geht auf aktuelle und historische Politik ein.
- Das *funk*-Format **Die da oben** zeigt und diskutiert Aktuelles aus dem Bundestag.
- **GERMANIA** spricht mit Deutschen mit Migrationshintergrund über Identität und ihre ganz eigenen Erlebnisse.
- Bei **Deutschland3000** spricht Moderatorin Eva Schulz über Politik in Deutschland, um zur Meinungsbildung zu motivieren.
- **Die Datteltäter** sprechen mit Humor über das Leben als Muslime in Deutschland, Unterschiede zwischen Religionen und Klischees.

#### **Musik**

- **Soundsof**: Bei Soundsof verwandeln Musiker\*innen Orte in Musik.
- Bongo Boulevard: Das eingestellte Format erklärt, wie Musiker\*innen "ihren Sound" erreichen und versucht, ihn mit eigenen Songs nachzustellen.
- **Einigkeit & Rap & Freiheit**: Hubertus Koch über Musik und Identität.

#### **Sport**

• **Flowingbody**: Anleitungen zu Yoga und Akrobatik, mitten im Alltag.

Auch der WDR hat eine Liste zusammengestellt: **https://www1.wdr.de/wissen/mensch/youtube-tutorials-uebersicht-100.html**

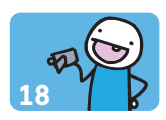

#### **5.5. Filmbildung und Medienkompetenz**

Planet Schule stellt Arbeitsblätter zum Thema Filmbildung in der Grundschule zur Verfügung: **https://www.planet-schule.de/wissenspool/filmbildung-in-der-grundschule/inhalt/unterricht/ film-drehen.html**

FILMbildung mobil in Hessen bietet einen Überblick über hessische Filmprojekte und Filmpädagogik: **http://filmmobil.dff.film/netzwerk/** 

Weiterführende Literaturliste zum Thema Filmbildung der Bundeszentrale für politische Bildung: **https://www.bpb.de/gesellschaft/bildung/kulturelle-bildung/60439/literaturliste**

Ergänzende Literaturhinweise Medienbildung: **https://www.mediamanual.at/materialien/**

#### **5.6. Ergänzende Materialien, Medienzentren und Sonstiges**

Hessischer Bildungsserver, Medienbildung von A-Z: **https://medien.bildung.hessen.de/medbild\_az/index.html**

Die offizielle Seite der hessischen Medienzentren: **https://medienzentren.bildung.hessen.de/index.html**

Die offizielle Seiter der Offenen Kanäle in Hessen: **https://www.lpr-hessen.de/medienprojektzentren/**

Die YouTuberin Coldmirror erklärt im Vortrag "Schlampig animieren" auf der TINCON 2017, wie sie ihre Videos animiert: **https://www.youtube.com/watch?v=KKfTCq-K20k**

#### **Rechtlicher Hinweis:**

**Für alle mittels Querverweis (Link) verbundene Webinhalte übernehmen die Herausgeber keine Verantwortung, da es sich dabei um keine eigenen Inhalte handelt. Externe Links wurden zuletzt am 29.09.2020 auf rechtswidrige Inhalte überprüft, zum Zeitpunkt der Verlinkung waren solche nicht erkennbar. Bezüglich fremder Inhalte besteht jedoch keine allgemeine Überwachungs- und Prüfungspflicht.**

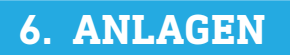

#### **6.1. Vorlage Mitwirkungserklärung**

## **Mitwirkungserklärung Schüler\*innen/Protagonist\*innen**

Ich bin einverstanden, dass ich/mein Kind

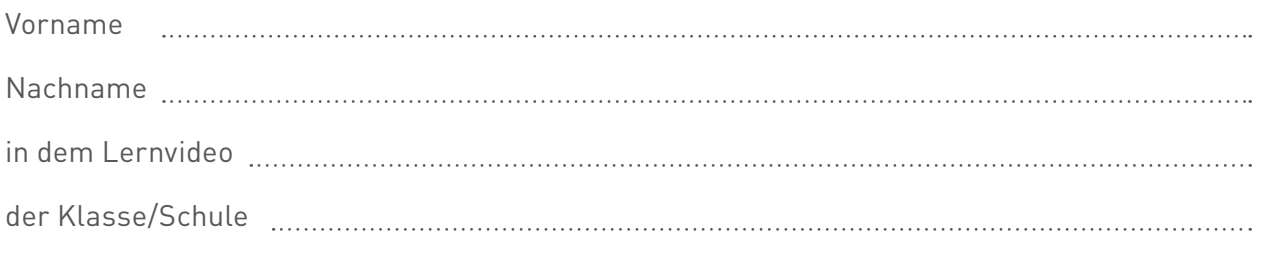

in einer für Dritte erkennbaren Weise zu sehen bin/ist.

Ich bin einverstanden, dass dieser Beitrag auf der Schulhomepage veröffentlich wird. Außerdem akzeptiere ich die Eigenverwendung des Beitrags in den Social-Media-Kanälen der Schule.

Ebenso akzeptiere ich, dass Fotos, die in diesem Zusammenhang entstanden sind, für die begleitende Pressearbeit verwendet werden.

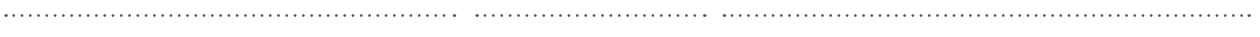

Ort Datum Datum Unterschrift (bei Minderjährigen der/die Erziehungsberechtigte)

#### **6.2. Dreh- und Veröffentlichungsgenehmigung**

## **Dreh- und Veröffentlichungsgenehmigung**

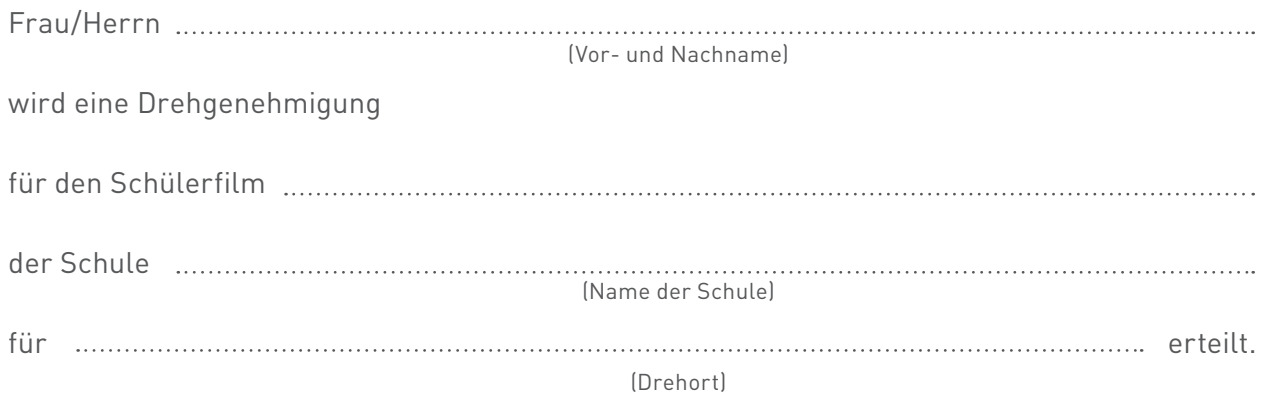

Diese Einwilligung schließt die Einbindung und Veröffentlichung des hieraus entstehenden Materials auf der Schulhomepage ein. Ebenso wird das generelle Einverständnis für die unbeschränkte und kostenfreie Eigenverwendung der Aufnahme in den Social-Media-Kanälen der Schule gegeben. Weder mit der Aufnahme noch mit der Ausstrahlung werden kommerzielle Zwecke verfolgt.

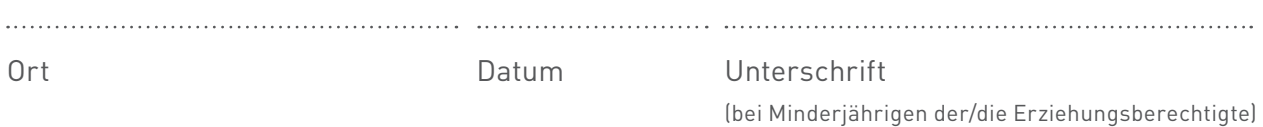

#### **6.3. Vorlage Genehmigung zur Verwendung von Bild und Video**

## **Genehmigung zur Verwendung von Bild und Video**

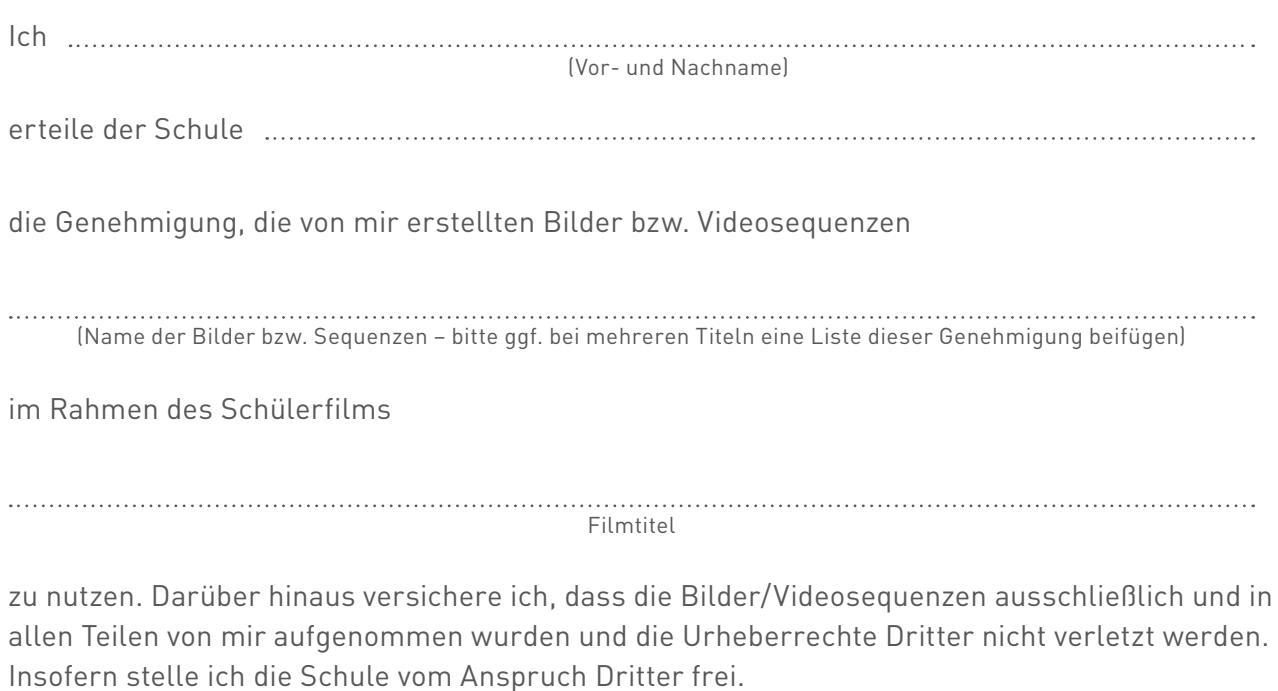

Diese Einwilligung schließt die Einbindung und Veröffentlichung des hieraus entstehenden Materials auf der Schulhomepage ein. Ebenso wird das generelle Einverständnis für die unbeschränkte und kostenfreie Eigenverwendung der Aufnahme in den Social-Media-Kanälen der Schule gegeben. Weder mit der Aufnahme noch mit der Ausstrahlung werden kommerzielle Zwecke verfolgt.

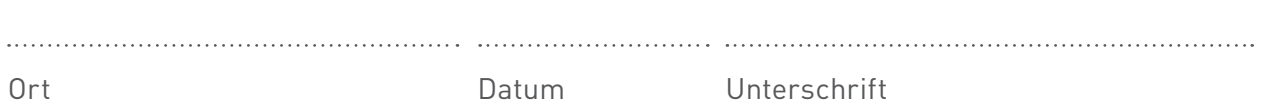

Lizenz: CC BY-NC-SA 3.0 DE

#### **6.4. Vorlage für digitale Ensembleproben**

## **Kenntnisnahme und Einverständniserklärung**

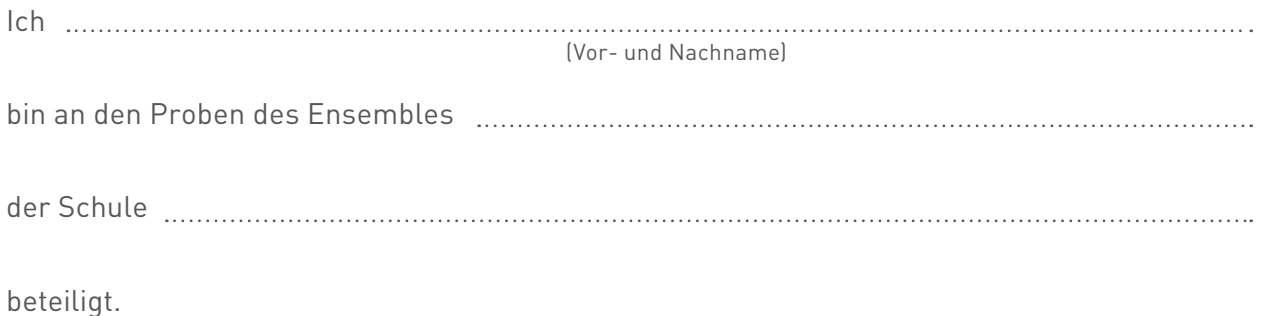

Ich habe verstanden, dass Übeaudio- und -videodateien, die im Rahmen meiner Ensemble-Arbeit von der Lehrperson vertraulich zur Verfügung gestellt werden, aus rechtlichen Gründen nicht weiterverbreitet oder veröffentlicht werden dürfen. Deshalb verpflichte ich mich dazu, die mir zur Verfügung gestellten Dateien nicht weiterzuverbreiten und Links bzw. Passwörter nicht zu teilen. Bei Verstößen drohen empfindliche Strafen.

Ort Datum Unterschrift (bei Minderjährigen der/die Erziehungsberechtigte)

# **7. KONTAKT <sup>23</sup>**

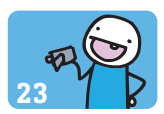

## **Netzwerk Rundfunk und Schule**

**Markus Pleimfeldner** Markus.pleimfeldner@hr.de

#### **Bildungsredaktion des Hessischen Rundfunks**

**Dr. Joachim Meißner** Joachim.meissner@hr.de

## **Bildungsplattform des Hessischen Rundfunks**

Alle Bildungsangebote finden Sie auf: **https://www.hr.de/wissen-plus/index.html**